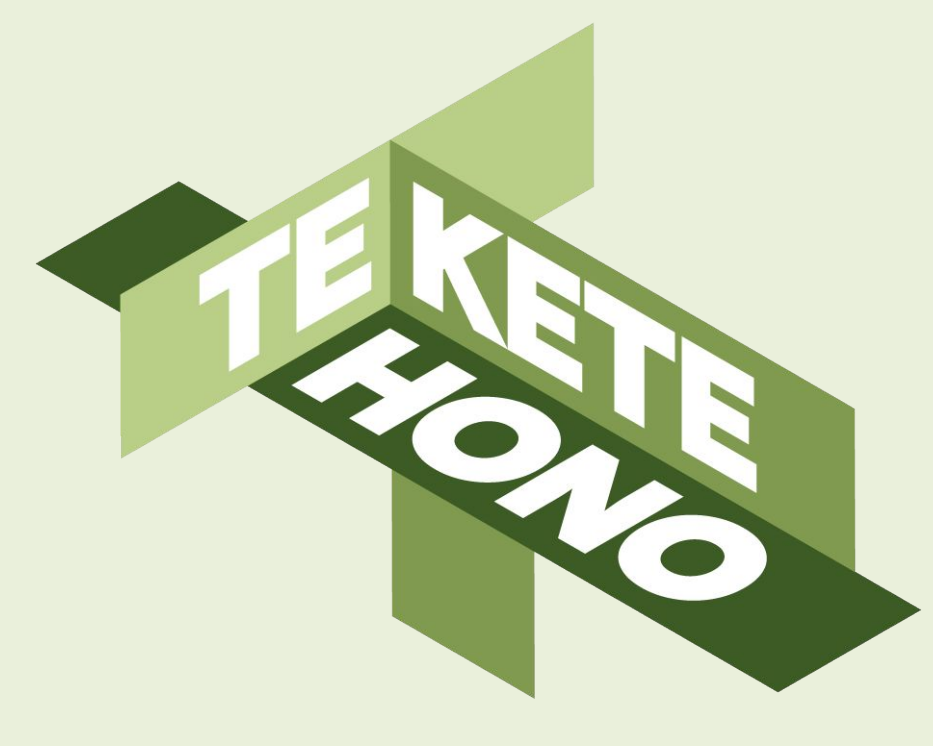

# **Tips and Tricks**

### **SCHOOLTALK**

[tkh.nz](https://www.tkh.nz/) **4** 

[@teketehono](https://twitter.com/teketehono)

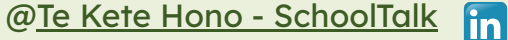

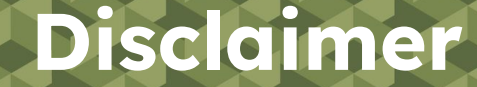

Te Kete Hono - SchoolTalk provides collaborative professional development and educational tools to promote educational innovations in learning and teaching and we intend that our intellectual property (IP) should be used for the public benefit of achieving educational improvement and equity.

However, the use of SchoolTalk collateral is subject to our need to derive sustainable returns from the commercial development of our IP, and is only available to schools that have signed an agreement with us and paid their license fees.

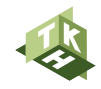

### **Tips and Tricks**

This presentation covers:

1. Evidence

- What it is
- How types of evidence
- Strategies to gather evidence

2. How to add Grammarly

3. Gap Analysis tips

- 4. Overview of all progressions
- 5. Fine-tuning progress after backfilling

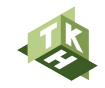

### **What Evidence?**

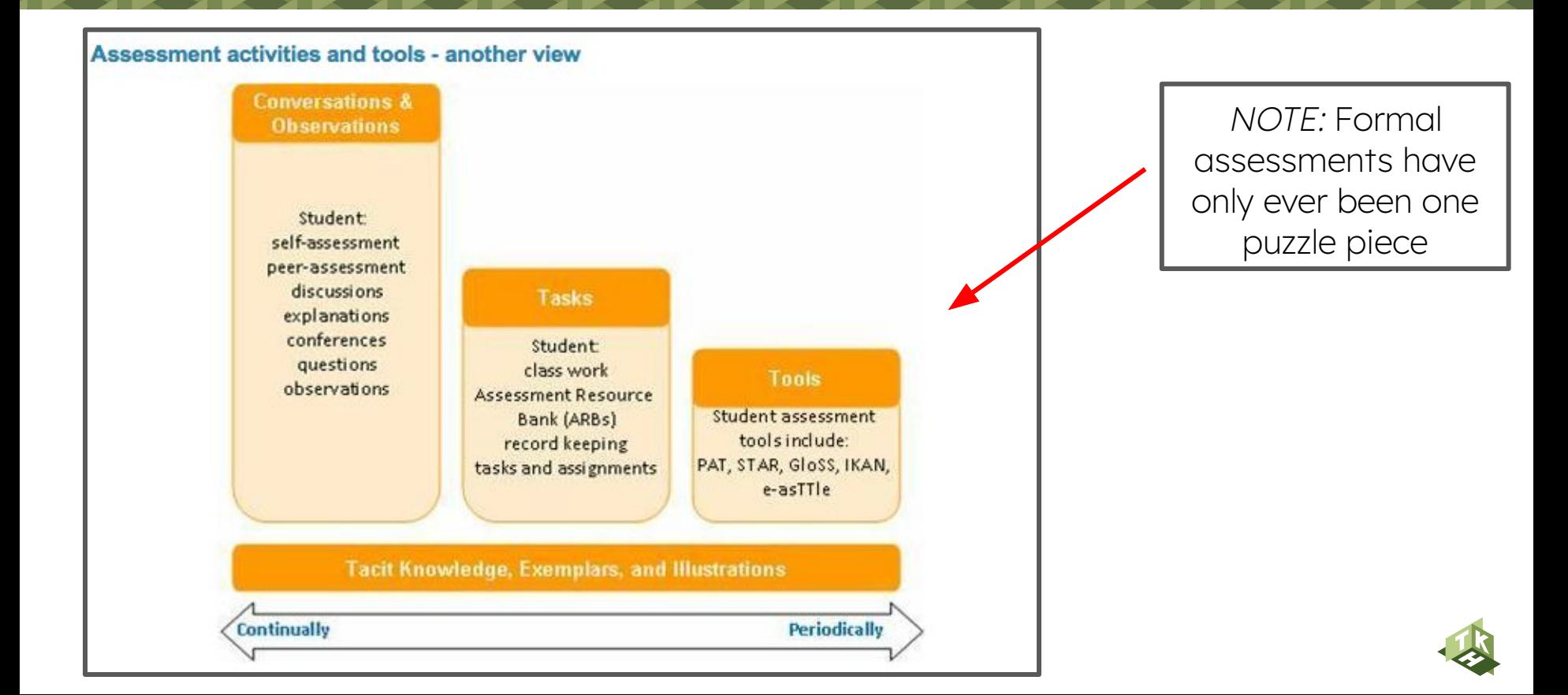

Annotation - get across what you need to by annotating; efficiency!

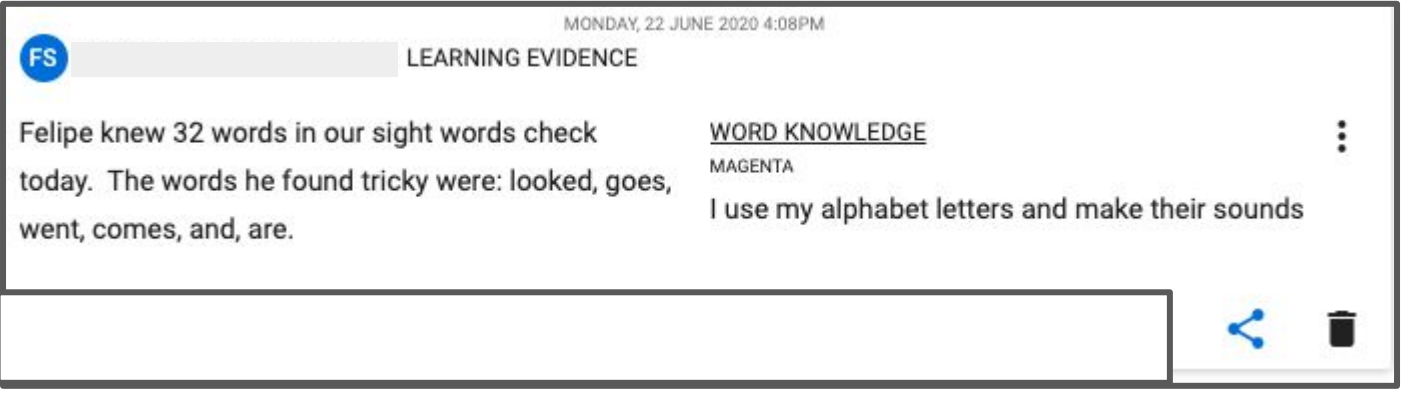

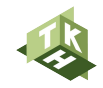

Anecdotal notes - Observing the learners whilst they complete an activity

**Build Prediction:** Knowledge ring what I kno Izzy - I think the baby bird is going to eat worms. Harik- The baby bird can't eat from the ground. Ollie -The birds are going to eat the bugs in the ground. Elijah - They have a home in the tree. Rayhaan - The baby birds are going to be born. Alyssa - The birds can't fly. Noah - They are going to eat the worms from the ground.

lack milke when you divide 12 by 1 and you need to do the hith - divide then both Manay - $-7xh=0$  $6 = 42$  so you can  $1111$ divide them both became - stightly unsure - contraint need to reca

Anecdotal notes - Observing the learners whilst they complete an activity

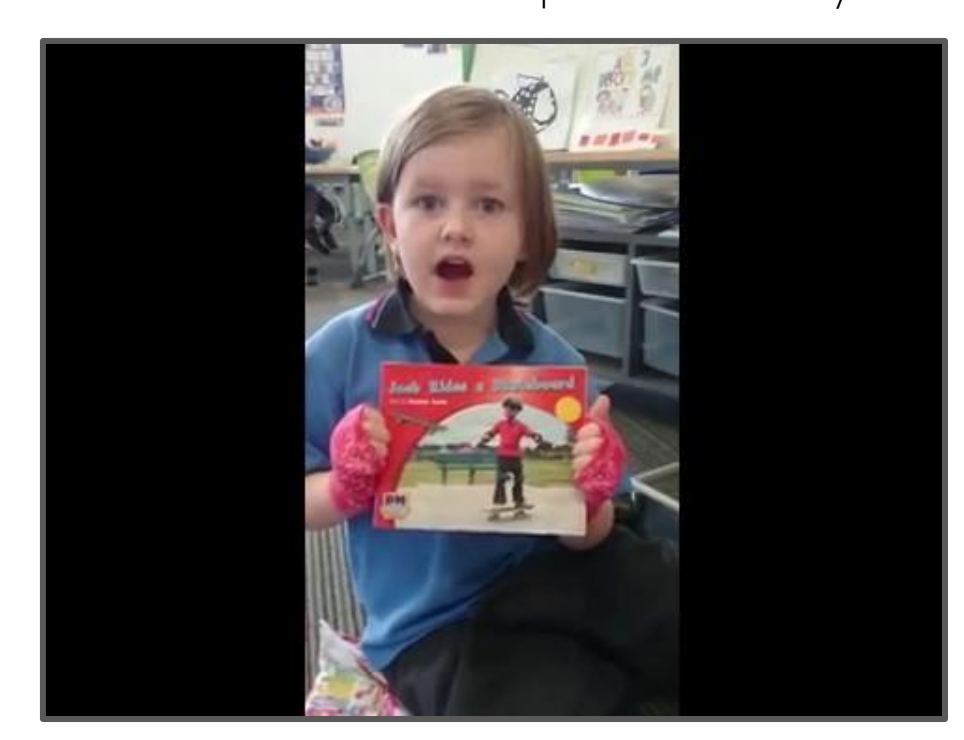

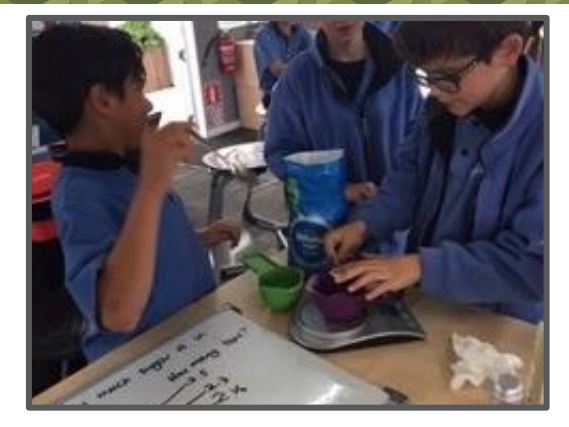

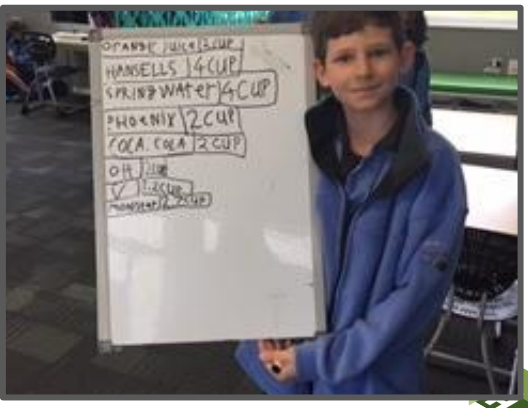

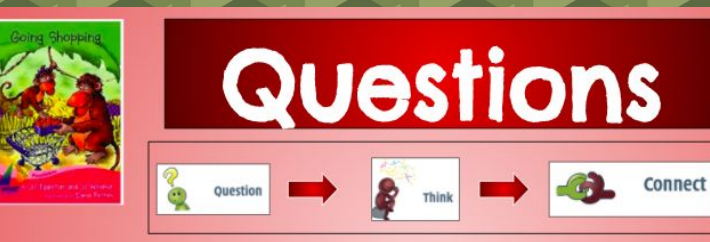

- . What was one thing that they bought?
- What happened to the strawberries?
- How is Mum feeling?

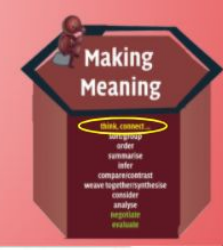

After each book we read, we chat and answer both simple and inferential questions about the text.

#### QUESTIONING & EVALUATING

**MAGENTA** 

Remember to:

• Answer simple questions about the text

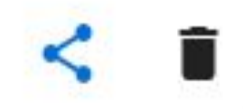

#### **How - Types of evidence across many progressions**

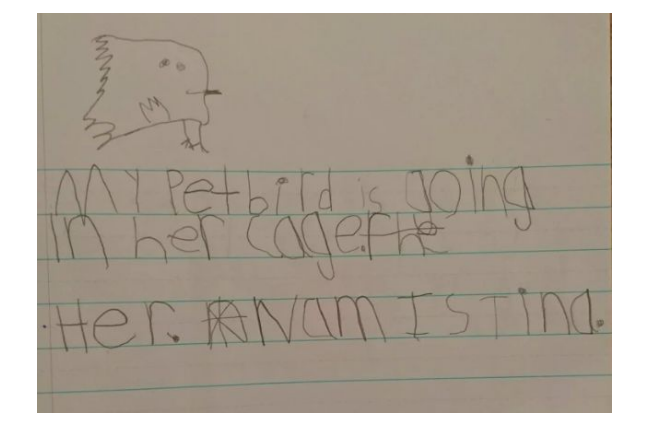

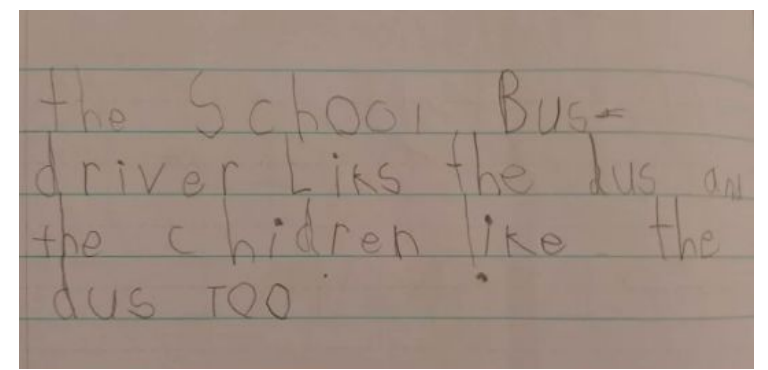

#### Test user learner evidence**SS**

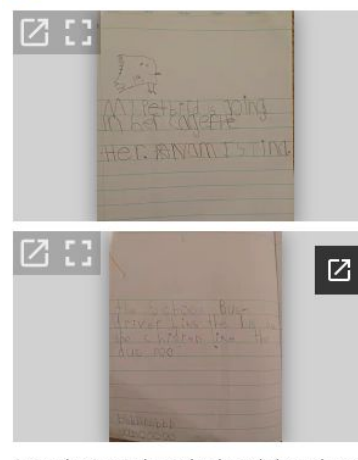

Samuel writes independently and shows he really enjoys writing. He is able to write many high frequency words and is confident to find words around the room to aid his writing. Samuel likes to share his writing with others.

#### **IDEAS EMERGENT WRITER** Remember to: · Draw, talk and remember my ideas to help me  $\mathcal{L}_{\mathbf{a}}$ PURPOSE AND AUDIENCE LEVEL 1B marked 100% Achieved by Lisa Simpson on Sunday, 16 June 2019 8:33pm Remember to: **STRUCTURE AND LANGUAGE** LEVEL 1B marked 100% Backfilled by Ashleigh Taylor on Wednesday, 21 November 2018 4:17pm Remember to: SENTENCE STRUCTURE **EMERGENT WRITER** Remember to: • Form letters and words to try to make a VOCABULARY

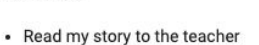

 $\mathbf{r} = \mathbf{r} + \mathbf{r} + \mathbf{r} + \mathbf{r}$ PROOFREADING, EDITING AND FEEDBACK

• Write some sight words to use in stories using

**EMERGENT WRITER** Remember to:

**EMERGENT WRITER** Remember to:

### **How** - Types of Evidence **How - Types of evidence**

#### Ongoing - It's a process, next steps are important

about what might happen based on what they see.

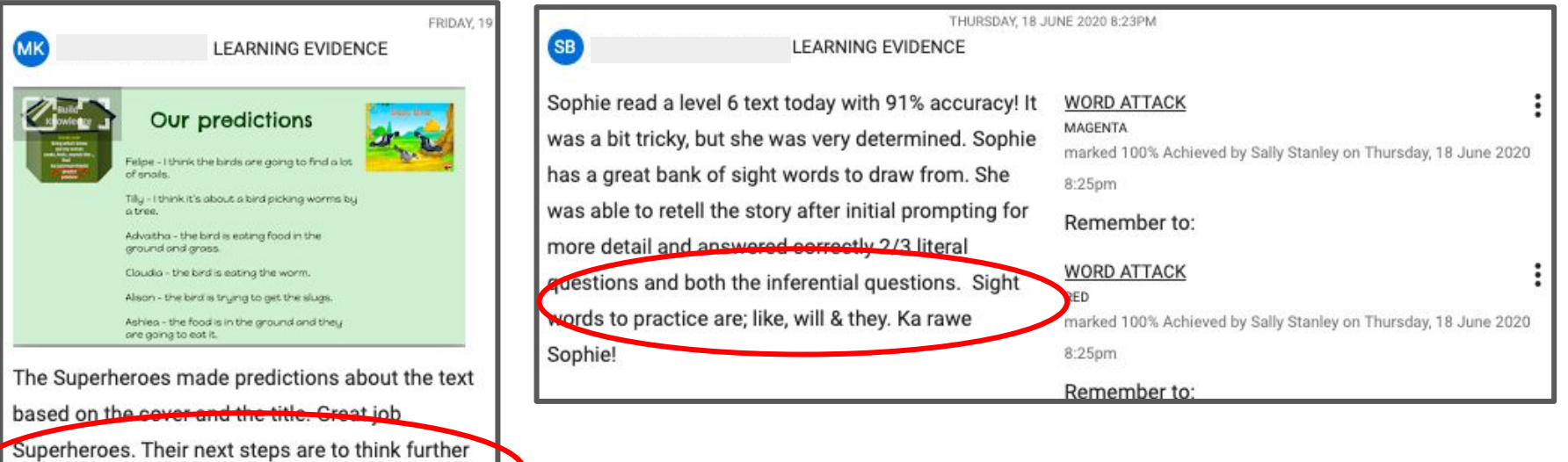

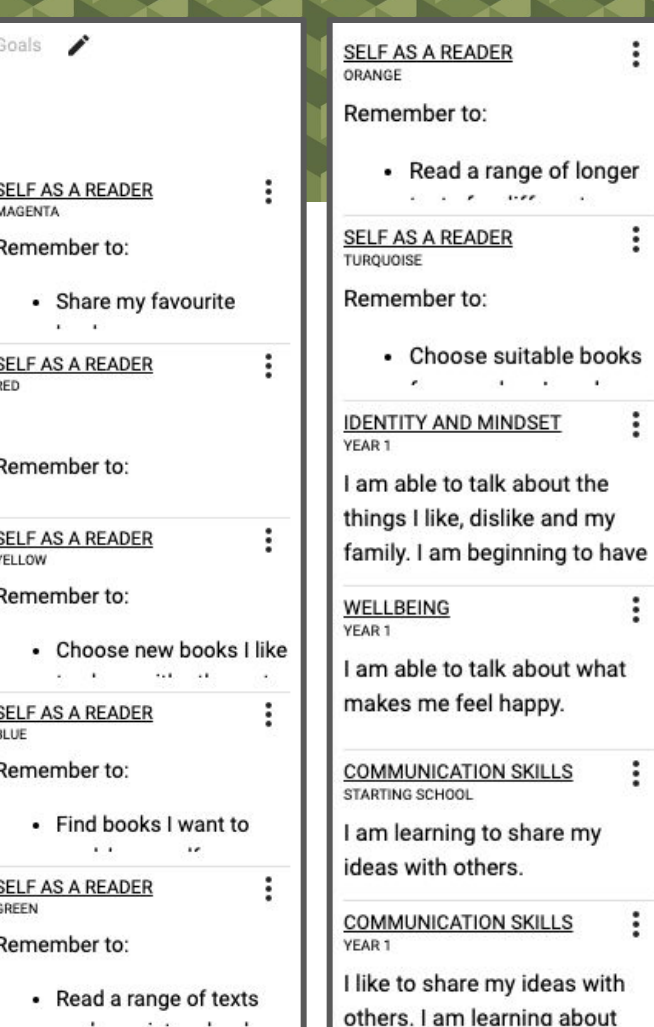

 $\vdots$ 

 $\vdots$ 

 $\vdots$ 

 $\vdots$ 

 $\vdots$ 

 $\vdots$ 

THURSDAY, 16. **AT LEARNING EVIDENCE Test User** ELMER'S Thank you for sharing your favourite book with me today Ari. The delight on your face as you were taking me through Elmer's colours was infectious! Ka rawe!

### **Strategies for gathering evidence - Scheduling**

Anecdotal Notes - Scheduling time to write notes about different learners - How can you weave in other curriculum areas and soft skills?

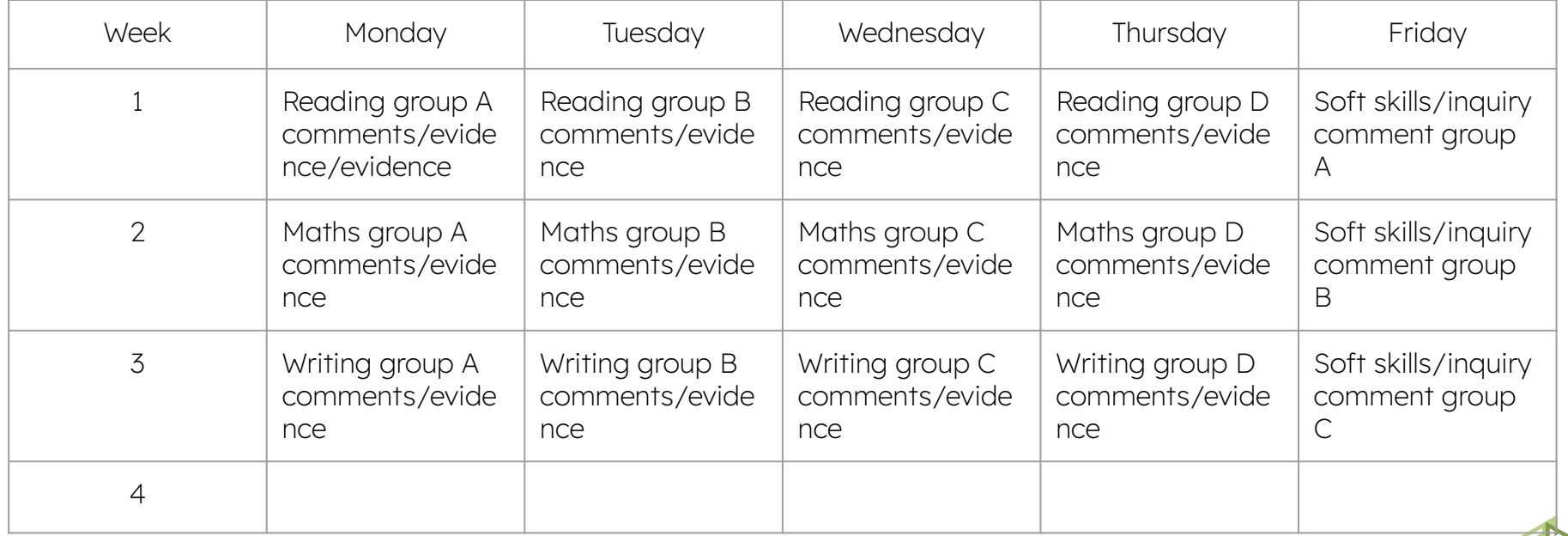

### **Strategies for gathering evidence - Scheduling**

Calendar time - Google Calendar or SchoolTalk Calendar

- Scheduling time to add evidence
- Make it a workshop

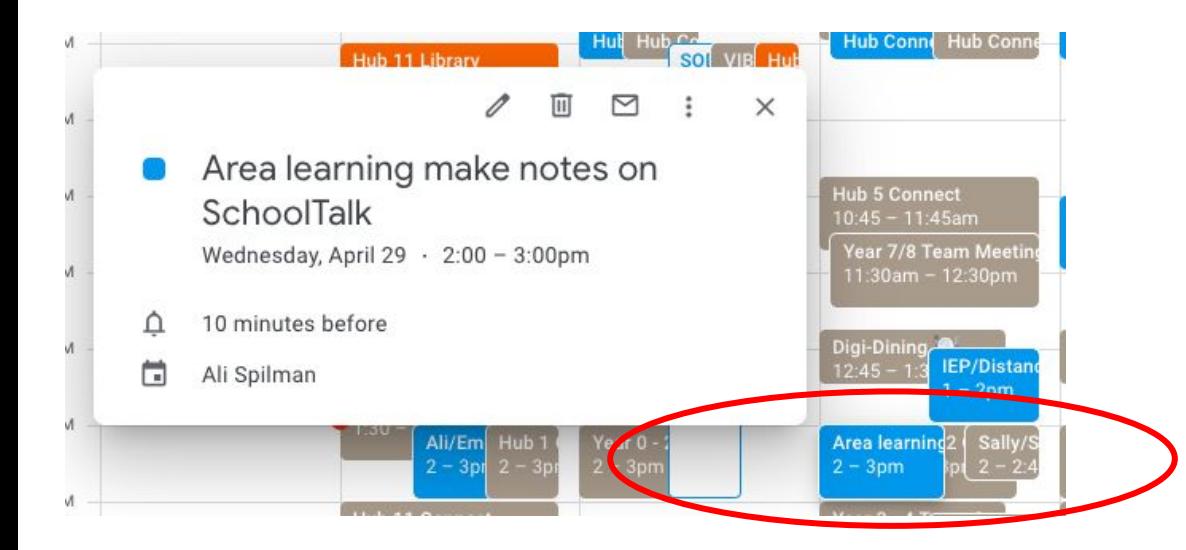

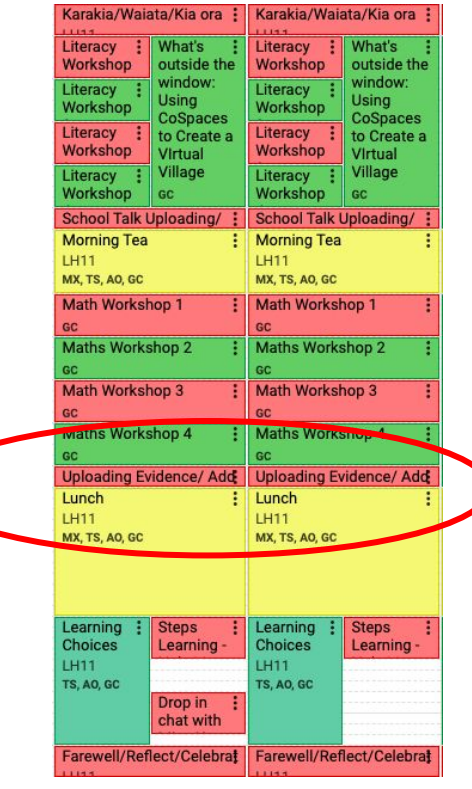

### **Strategies for gathering evidence - device set up**

#### Have the Drive app on your phone

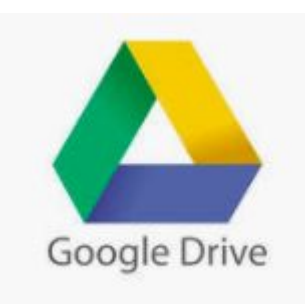

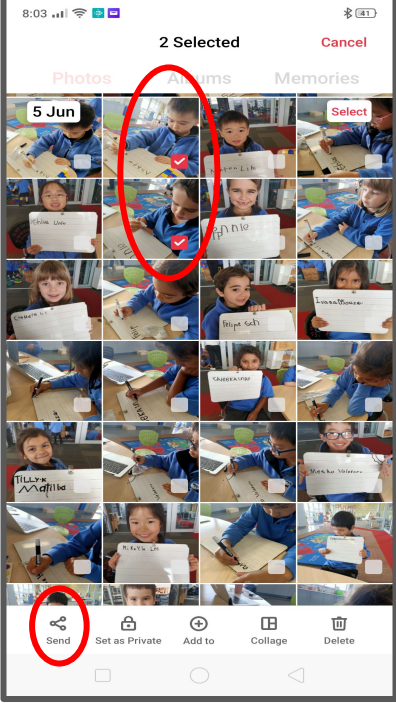

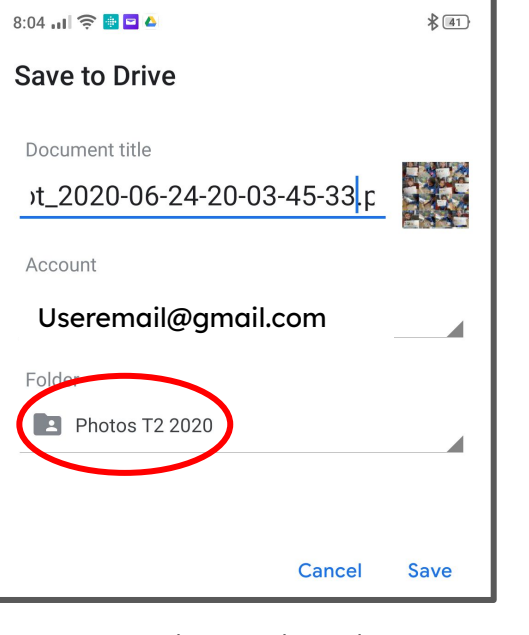

Save to the School Drive into your photos folder with open sharing settings

Once in the school Drive you can delete from your phone!

Top Tip: If you upload onto **SchoolTalk** straight away your photos will be right there and quick and easy to find!

Select the photos on your phone.

# **How to add Grammarly**

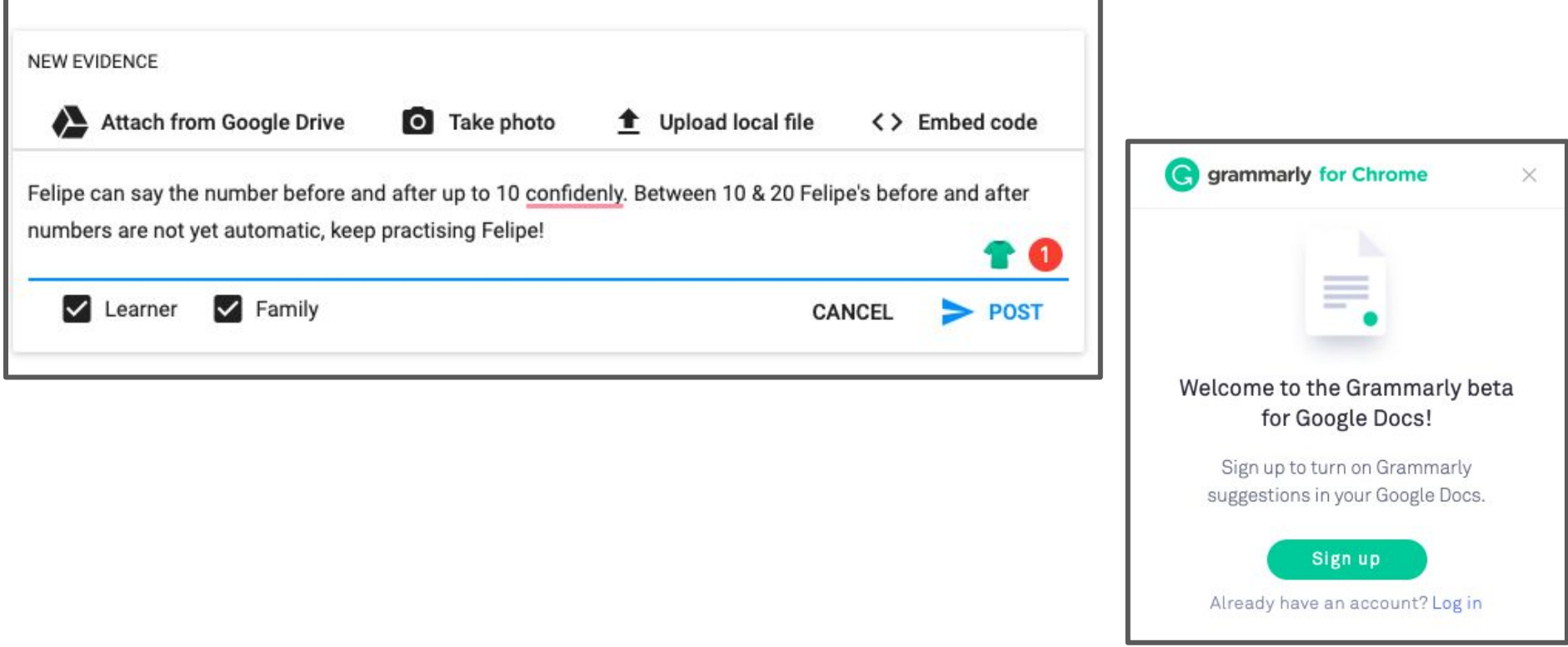

### **Gap Analysis - using an existing one**

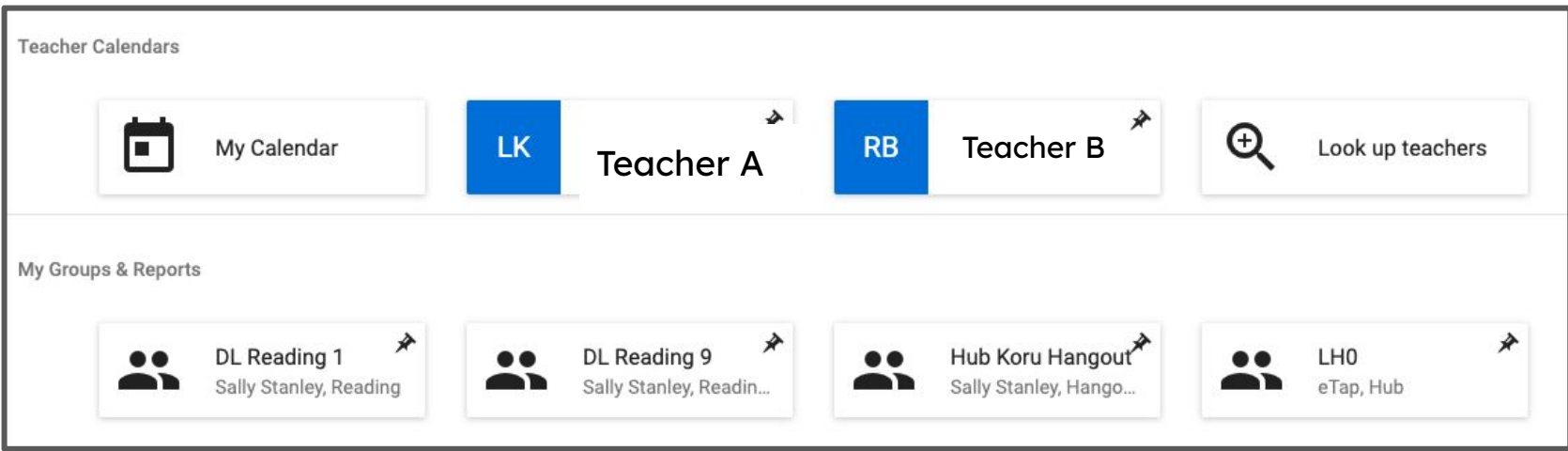

Choose the group you want to do the gap analysis on.

### **Gap Analysis - using an existing one**

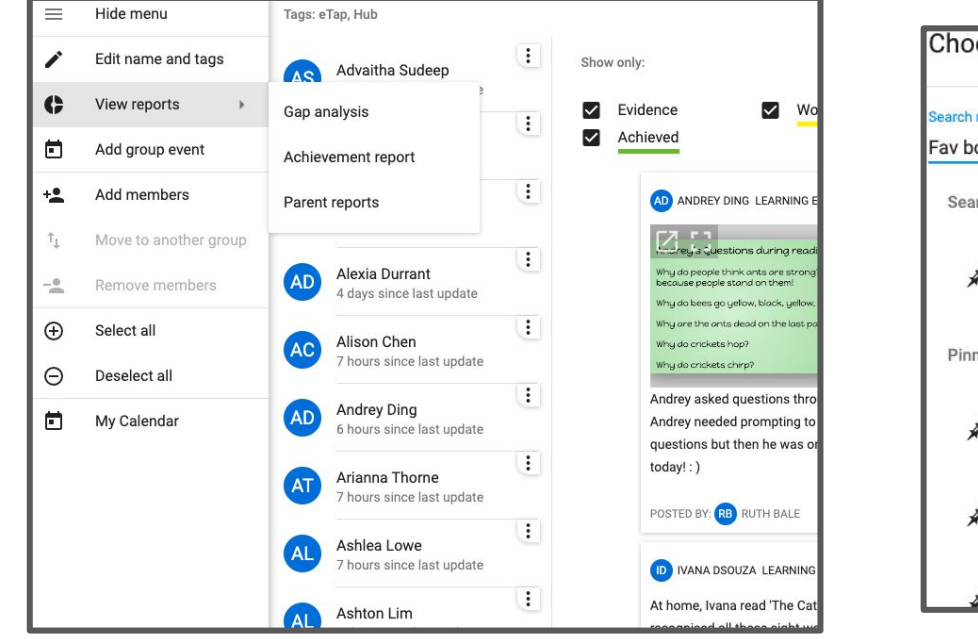

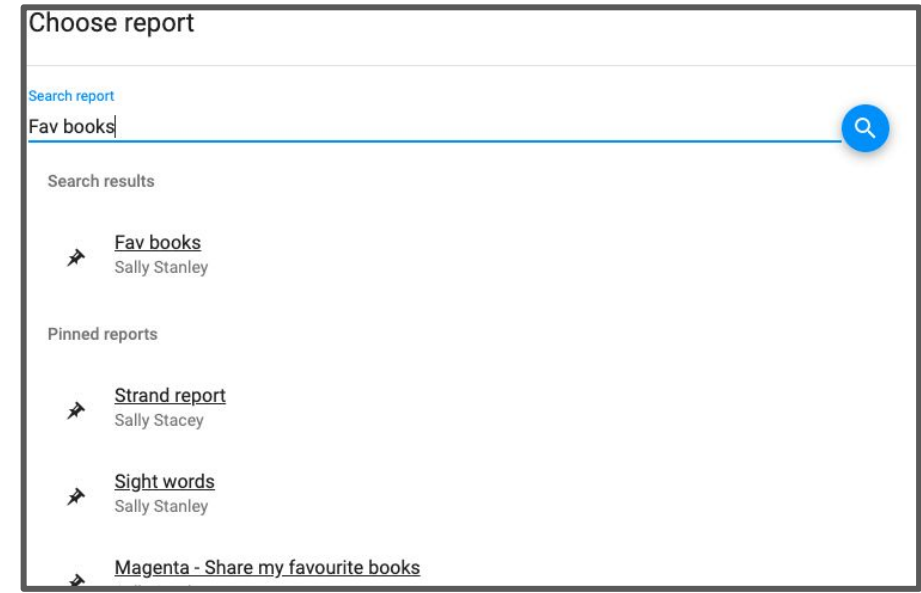

You can search the gap analysis you want to use with your learners, then save it as new.

Use Gap Analysis to gather notes from summative assessments:

- Have assessment groups set up & pinned Testing commences & as you're testing you add notes to appropriate progressions on the gap analysis.
- Have summative assessments set up for the school that all teachers can use eg. GLOSS, IKAN, e-asttle writing, PM

### **Overview of all progressions**

To get a printable overview of all of the progressions, click into Progressions in the sidebar menu.

To export this to a printable PDF, click the Export as PDF button in the sidebar menu.

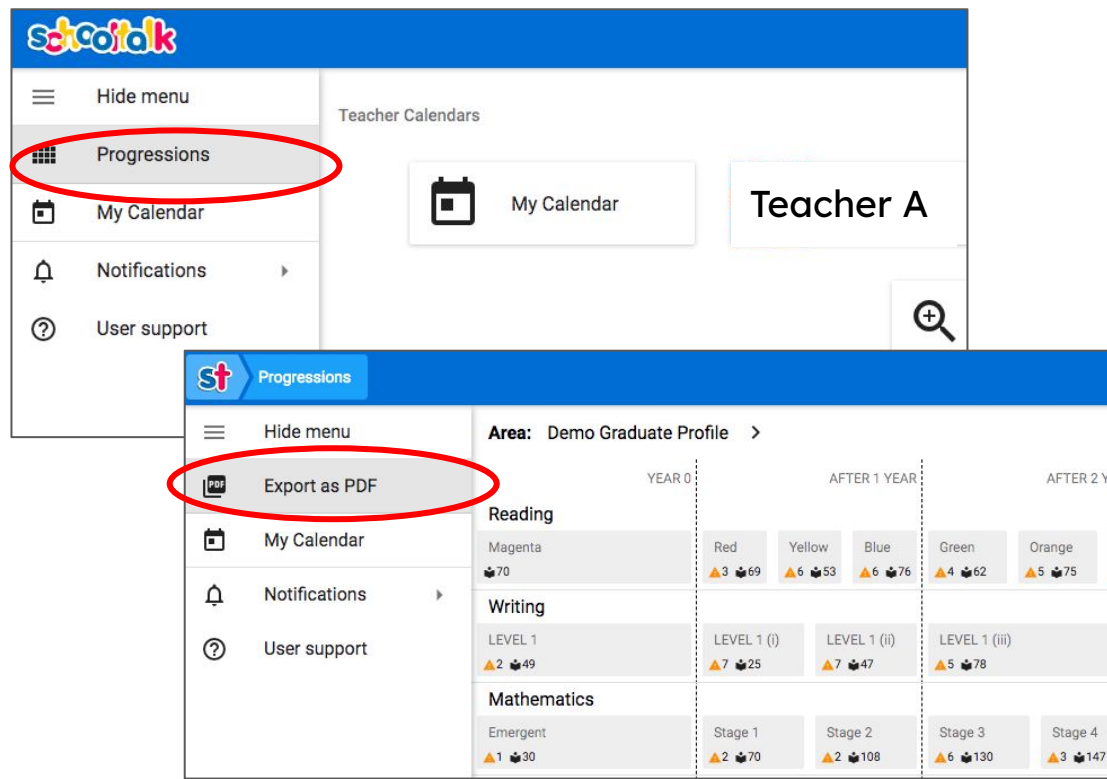

### **Fine-tuning backfilled progressions**

To change some backfilled progressions from light green to working towards (ie. they had not demonstrated that they could yet do that progression so you did not want it to show as achieved), follow these steps:

1. Access the progression in question (either through the learners own progressions or from the achievement report.

- 2. Click Progress
- 3. Click Achieved
- 4. Move the percent bar to 0% and click mark
- 5. You will see the update show in the learning log
- 6. Click Working towards to make it yellow

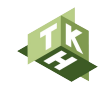

### **Tips for fine-tuning progress**

# **Workflow tips on SchoolTalk**

These workflow tips are some actions that will assist teachers on their first reporting round that need to get progressions entered accurately. Some of these tips are for learners who have had their base backfilling completed and just need their levels 'fine tuned'.

Click on the image to all of the tips

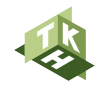